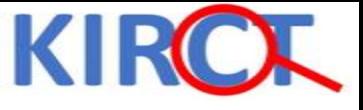

# **Basic Skills in R: part I**

## **Housekeeping Issues**

**≻Do not wait till the last minute before you do your assignment.** 

Make the best use of weekends

While in class, I would give about 1-2 minutes for you to practice what is being taught so that you could practice faster on your own

 $\triangleright$  Practice before trying the quizzes

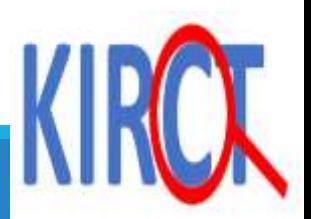

### **Open RStudio and you should see 4 RStudio Windows**

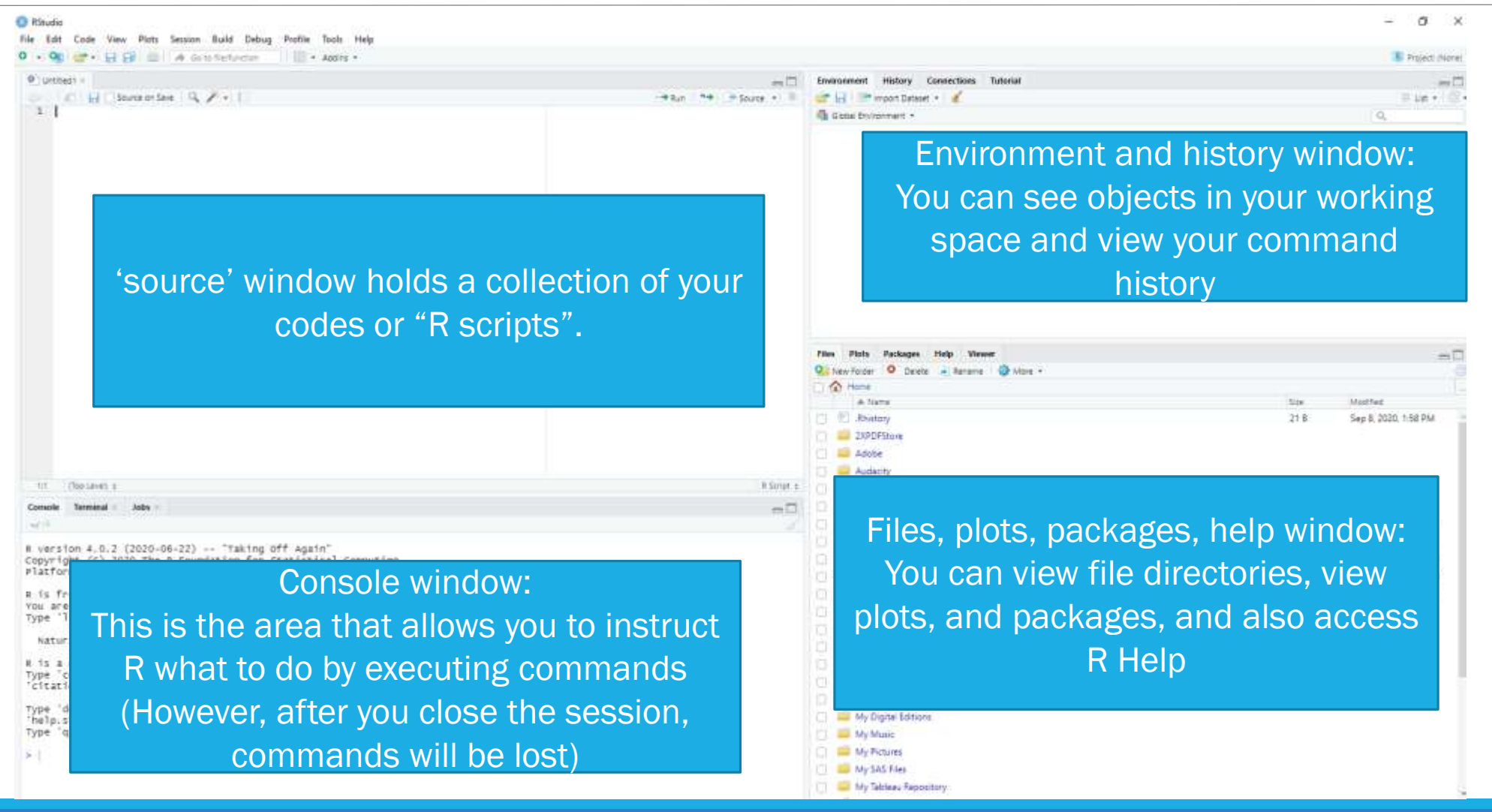

### **Comments**

**Exallect when we used to add headings to our assignments in grade school in order** to remember? Well, it is good practice to add comments to your R scripts as well.

You can add comments by including the hashtag symbol before your comments. This will turn the font of the comments green. Example shown below:

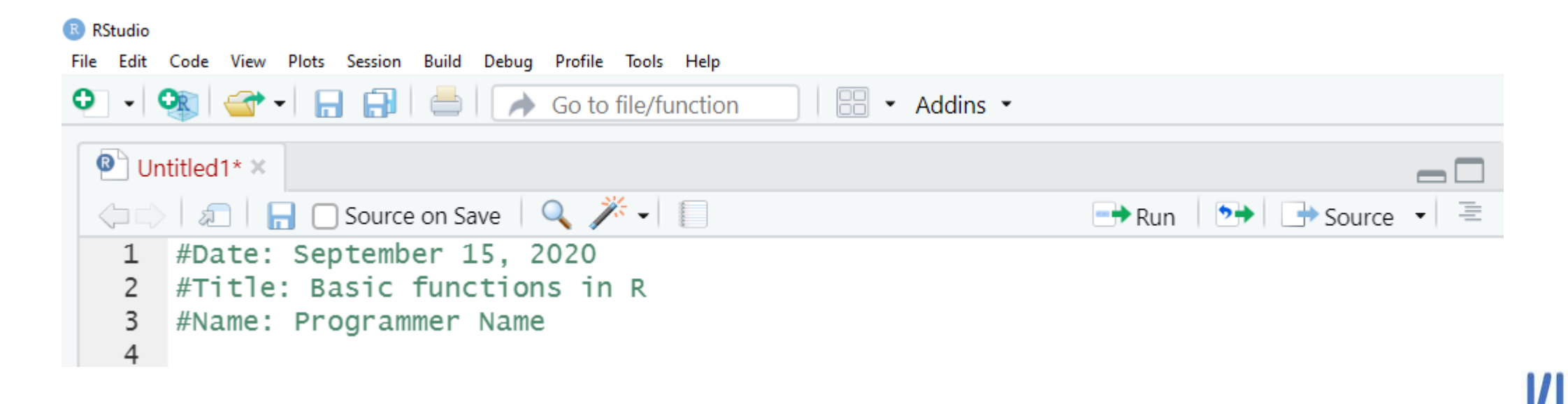

![](_page_4_Picture_0.jpeg)

## Basic Numerical Operations in R

**ADDITION SUBTRACTION** M ULTIPLICATION **DIVISION** 

### **Addition**

Let's simply add 1+1 in the R environment. Type in the following code, highlight the code and select 'Run'

If you don't select a certain section of your code before clicking 'run', all codes present in the RScript file will be executed. You can either highlight the section of code or place your mouse on the same line as the code (i.e., place your mouse on line 6) then click run.

![](_page_5_Picture_3.jpeg)

### **Addition Results:**

### Your results will be displayed in the Console Window

![](_page_6_Picture_2.jpeg)

![](_page_6_Picture_3.jpeg)

### **Multiplication**

### $\triangleright$  Simply multiply two numbers by adding the asterisk  $(*)$  sign in between them, highlight the code, and click 'run'

![](_page_7_Picture_2.jpeg)

![](_page_7_Picture_3.jpeg)

### **Multiplication results**

Your results will be displayed in the Console Window

![](_page_8_Picture_2.jpeg)

### **Division**

 $\triangleright$  You can divide two numbers by including a forward slash (/) in between them

![](_page_9_Picture_17.jpeg)

### **Division Results**

Your results will be displayed in the Console Window

![](_page_10_Picture_2.jpeg)

![](_page_11_Picture_0.jpeg)

# Saving a RScript

## **Please save your RScript**

 $\triangleright$  It is good practice to save your R Script so that you can continue where you left off just in case you need to leave the session or if you want to come back to the code at a later point.

 $\triangleright$  Click 'file'  $\rightarrow$  'save as'

![](_page_12_Picture_39.jpeg)

## **Please save your R Script**

 $\triangleright$  After clicking 'file'  $\rightarrow$  'save as'

You will be taken to a window that will allow you select where to save the RScript and also how to name the RScript

 $\triangleright$  We will call this RScript 'operations'.

>Then, select 'save'.

![](_page_13_Picture_5.jpeg)

![](_page_13_Picture_6.jpeg)

## **Please save your R Script**

 $\triangleright$  Notice how the heading is now called 'operations.R'

#### **≻RScripts have a '.R' extension**

□ Similar to how word documents end in '.doc' or '.docx'

![](_page_14_Picture_35.jpeg)

![](_page_14_Picture_5.jpeg)

![](_page_15_Picture_0.jpeg)

![](_page_15_Figure_1.jpeg)

### **Scalar**

Scalars are the most simple data type. They are an object with one character or numeric value.

```
For example: x=5, w='Sunday'
```
 $\Box$  x and w are the scalars

You use "<-" symbols to create data objects that we will see in subsequent slides and lectures. This symbol ("<-") is known as the "assignment operator".

 $\triangleright$ The operationalization of scalars in R is shown on the next slide

![](_page_16_Picture_6.jpeg)

![](_page_17_Figure_0.jpeg)

![](_page_18_Picture_15.jpeg)

Although you could use double quotations or single quotations to create a character vector, be sure to be consistent and preferably stick to the use of double quotations.

![](_page_18_Picture_2.jpeg)

![](_page_19_Figure_0.jpeg)

Summing two scalars to create a new scalar called  $\frac{u}{Z}$ "

![](_page_19_Picture_2.jpeg)

### **Vector: Synonym of Variable**

**Most common data objects used in R**

**Variables are generally stored as vectors**

### **Sequence of data elements of the same type:**

Numerical vectors

 $\cdot$  1, 3, 5, 6

Character vectors

"normal" "prehypertensive" "hypertensive"

And more…

**Create a vector using "c()" function (shown on the next slide)**

![](_page_20_Picture_10.jpeg)

![](_page_21_Figure_0.jpeg)

![](_page_21_Picture_1.jpeg)

Notice that in your environment and history window, you will see your newly created character vector designated as 'chr'

![](_page_21_Picture_3.jpeg)

![](_page_22_Picture_27.jpeg)

![](_page_22_Picture_1.jpeg)

'num' stands for numerical vector and 'chr' stands for character vector

![](_page_22_Picture_3.jpeg)

### **Factor**

Factors are vectors that are categorized.

 $\triangleright$ This has a special utility for example, in modeling or when constructing frequency tables

The assigned labels (values) could be character, numeric, or Boolean ("AND", "OR" and "NOT")

 $\triangleright$  Creating a factor in R options (as shown on the next slide)

![](_page_23_Picture_5.jpeg)

![](_page_24_Picture_0.jpeg)

Previously, we created this vector. We will now convert it into a factor called "bpstatus\_f" by instructing using 'factor' option.

> bpstatus\_f prehypertensive hypertensive [1] normal Levels: hypertensive normal prehypertensive

After you print the newly created factor variable, it appears with the assigned 'levels' or categories

After you run the section you will see this in the console window

![](_page_24_Picture_5.jpeg)

### **Lists**

 $\triangleright$  Simply put, lists are a collection of items in a particular order

Can accommodate heterogenous elements

**EXA:** External one useful for organizing information.

 $\triangleright$  Unlike vectors, they can contain different modes/types of data.

- List of names: [Jill, Bill, Sally]
- □ List of numbers: [1, 5, 96]
- List made up of names and numbers: ["Jill", 5, 6.8, "B"]
- How to think of a list: 'a general container'
	- Movie: each movie has a cast, crew, budget, script, etc.
	- List: can also contain multiple data frames (ie., datasets)

![](_page_25_Figure_11.jpeg)

![](_page_25_Figure_12.jpeg)

https://bookdown.org/medepi/ phds/working-with-lists-anddata-frames.html

![](_page_25_Picture_14.jpeg)

### **Lists in R**

Here, we are creating a list to store 3 vectors with information we are interested in.

- 1) Numerical vector
- 2) Character vector
- 3) Vector with true false information

![](_page_26_Figure_5.jpeg)

![](_page_26_Figure_6.jpeg)

![](_page_26_Picture_68.jpeg)

KANO INDEPENDENT RESEARCH CENTER TRUST

**R** RStudio

### **Lists in R**

Here, we are creating a list to store 3 vectors with information we are interested in:

- 1) Pulse values
- 2) Patient ID numbers
- 3) BMI status (underweight, normal weight, overweight, obese)

We first create the vectors and then combine them into a list.

![](_page_27_Figure_6.jpeg)

![](_page_27_Picture_71.jpeg)

### **Data frames**

 $\triangleright$  Data frames are versatile data objects in R and can be thought of as spreadsheets.

Each column of a data frame is a vector with its own data elements

**Example on next slide** 

![](_page_28_Picture_4.jpeg)

### **Data frames**

#### **R** RStudio

![](_page_29_Picture_68.jpeg)

Part 1: Creating 3 vectors called: person\_id, weight, and age

Part 2: creating a dataframe named pat\_info containing all previously created vectors using the 'data.frame' function

You can choose to rename your columns in the new data frame. For instance, I'm creating a column called newage that will contain all data elements from the age vector created in part 1.

Type pat\_info to view your dataframe in the console window.

![](_page_29_Picture_7.jpeg)

## Assessing online help manuals

HELP.START()

![](_page_30_Picture_2.jpeg)

#### You will notice the help window pop up in the bottom right corner

![](_page_31_Picture_15.jpeg)

### **Lecture summary**

### **In this lecture, you learned how to perform basic operations in R including:**

Basic mathematical operations: addition, subtraction, multiplication, and division

### **You also learned about the different data elements in R**

- Scalars
- Vectors
- □ Factors
- n Lists
- Data frames

**Finally, you learned about assessing online help manuals**

![](_page_32_Picture_10.jpeg)

### **References**

https://bookdown.org/medepi/phds/ working-with-vectores-matrices-andarrays.html#understanding-arrays

![](_page_33_Picture_2.jpeg)

![](_page_34_Picture_0.jpeg)

![](_page_34_Picture_1.jpeg)

#### **Question 1: Select the proper way to add a comment in your program**

- a) \*this is how you add a comment
- b) \*/this is how you add a comment\*/
- c) #this is how you add a comment
- d) ~!this is how you add a comment

#### **Question 2: True or False: R can be used as a scientific calculator**

- a) True
- b) False

![](_page_35_Picture_8.jpeg)

#### **Question #3: Select the window in which you can write your "RScript"**

![](_page_36_Figure_1.jpeg)

- a) Window A
- b) Window B
- c) Window C
- d) Window D

![](_page_36_Picture_6.jpeg)

![](_page_37_Figure_0.jpeg)

**Question #4: Select the window in which your output or results will be displayed** Window A Window B Window C Window D

#### **Question #5: True or False, RScripts are saved with a ".R" extension**

a) True

b) False

#### **Question #6: If I type, z <- 3 in R it will result in:**

- a) Data frame
- b) Vector
- c) Matrix
- d) Scalar

![](_page_38_Picture_8.jpeg)

#### **Question #7: Which one of the following options is the most common data object in R?**

a) Scalar

b) Vector

c) Matrix

d) Array

**Question #8: Suppose you want to create a numerical vector called "num\_vec" containing the following values: 2, 6, 7, 9. Which one of the options below will give you the desired result?**

a) #num\_vec <- b (2, 6, 7, 9)

b) c <- num\_vec (2, 6, 7, 9)

```
c) num_vec <- ( 2, 6, 7, 9)
```
d) num\_vec <- c (2, 6, 7, 9)

![](_page_39_Picture_10.jpeg)

**Question #9: True or false: A special utility of the factor variable is for statistical modeling and/or constructing frequency tables**

a) True

b) False

#### **Question #10: True or false: Lists can only contain homogenous data objects**

a) True

b) False

**Question #11: Suppose we have already created three vectors called "id", "sex", "BMI". Which of the following options would be the correct way to create a dataframe named "mydata" out of the three vectors?**

- a) Mydata <- c (id, sex, BMI)
- b) Mydata <- dataframe (id, sex, BMI)
- c) Mydata <- data.frame (id, sex, BMI)
- d) Mydata <- maxtrix (id, sex, BMI

![](_page_40_Picture_11.jpeg)

#### **Question #12: How do you create a variable named x with the numeric value 5?**

- a) int  $X = 5$
- b) X: 5
- c)  $X < -5$

#### **Question #13: How can you assign the same value to multiple variables in one line?**

- a) var1,var2,var3 ="Orange"
- b) var1 <- var2<-var3 <- "Orange"
- c) Var1,var2,var3 <- "Orange"

![](_page_41_Picture_8.jpeg)

#### **14. Can you solve for x using R?**

 $a < -9 + 3 * 6$ 

 $x < -a \div 2$ 

![](_page_42_Figure_3.jpeg)